## **U盘安装OS教程**

**第一步:**

1. 使用一个16GB以上的U盘,并将其格式化。

2. 在格式化过程中,将磁盘格式设置为NTFS格式,卷标设置为WINPE名称。

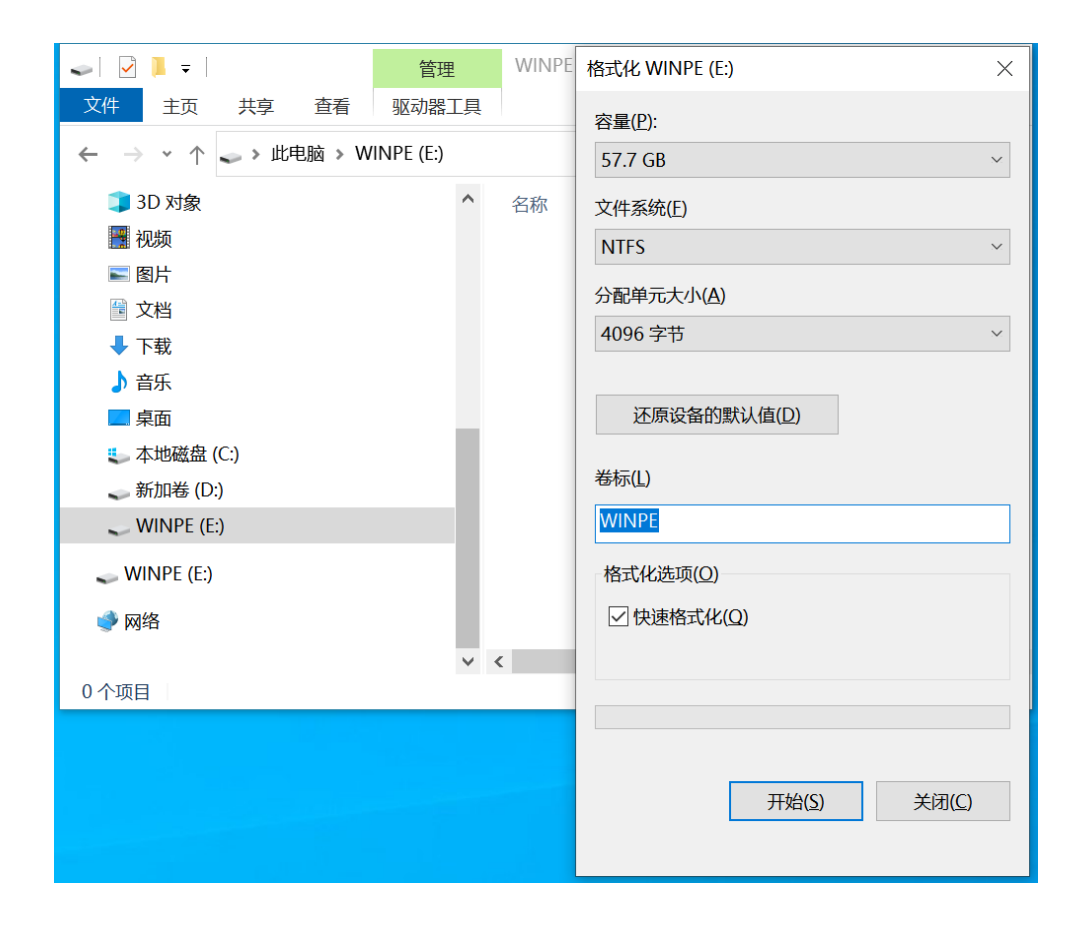

1. 完成格式化后,将系统文件拷贝至U盘;

提示:系统文件必须拷贝齐全,不能有文件缺失。系统文件字节大小必须与 系统本地文件的大小一致。

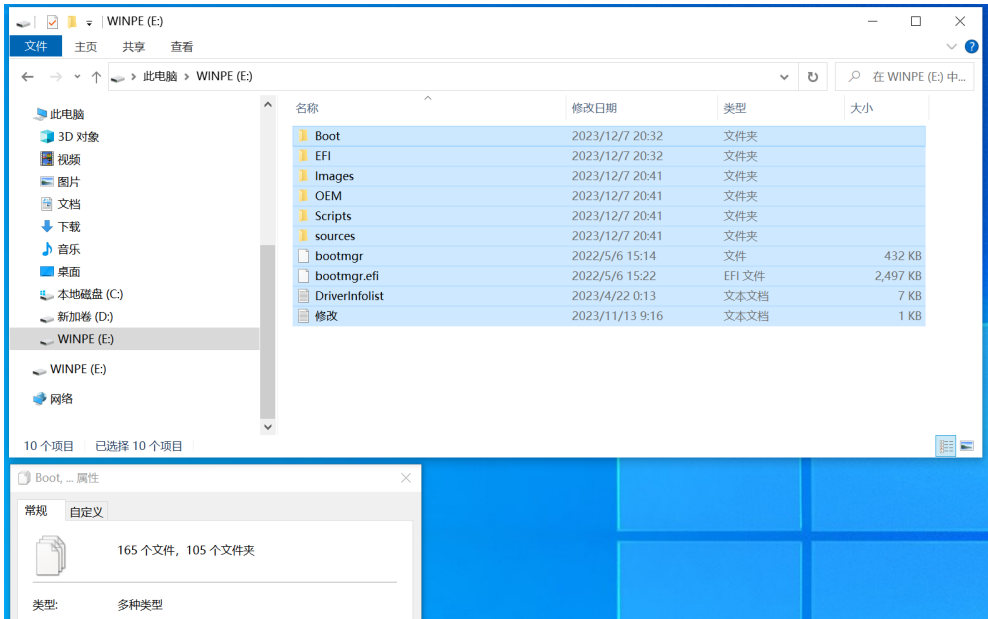

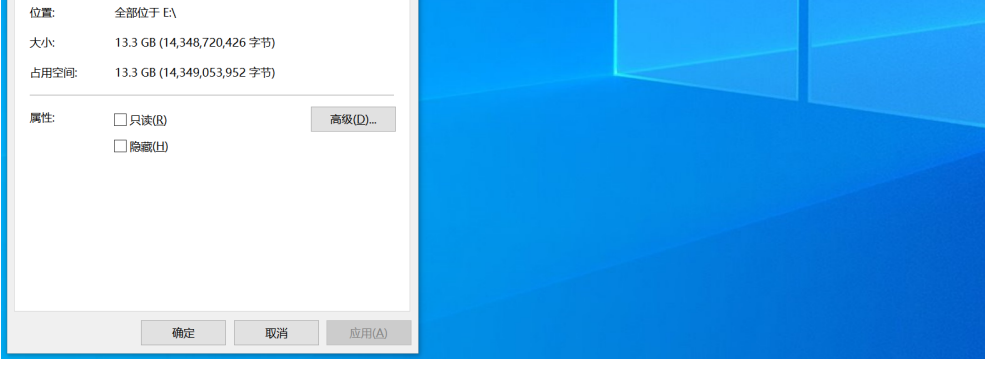

**第二步:**

1. 重启电脑后按下F7;

2. 在启动菜单中, 选择U盘设备, 确认进入U盘引导安装系统。

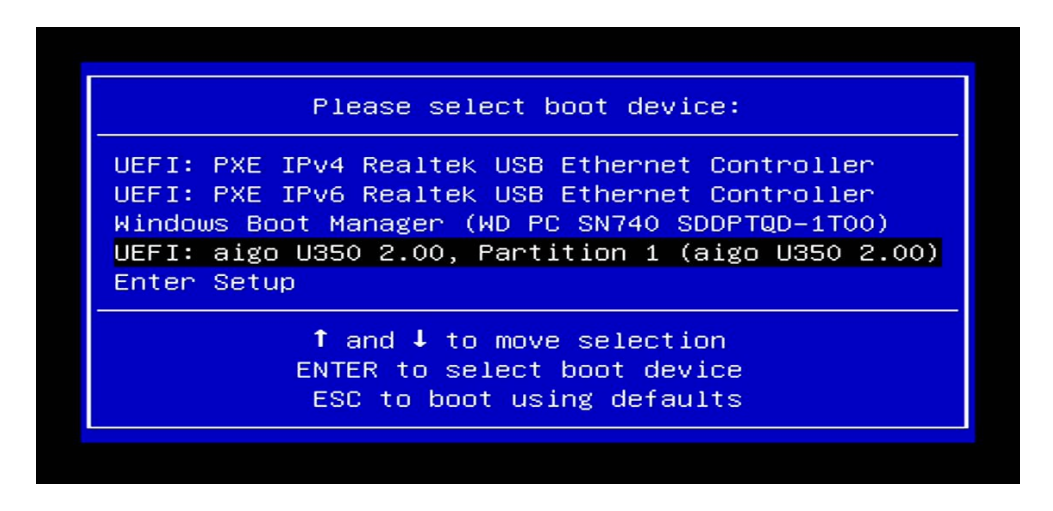

**第三步:**

1. 等待系统完成安装,此过程约需20分钟。

## **第四步:**

1. 系统安装完成后,首页为工厂模式,请点击弹框里的OK选项;

2. 电脑将自动重启并进入OOBE界面,在此界面可设定电脑的语言、地 区等;

3. 设置完毕后即可进入到用户模式。

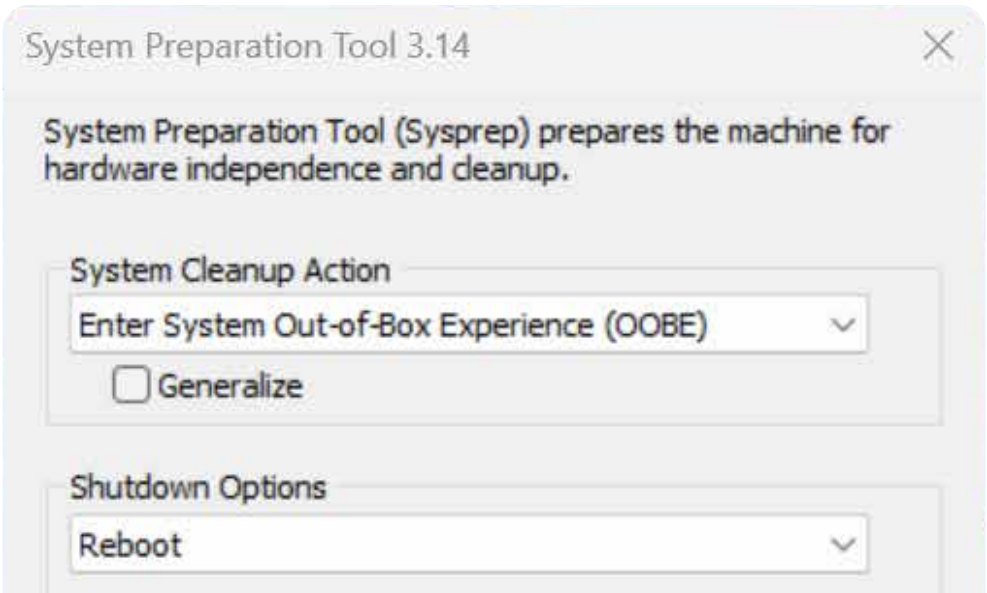

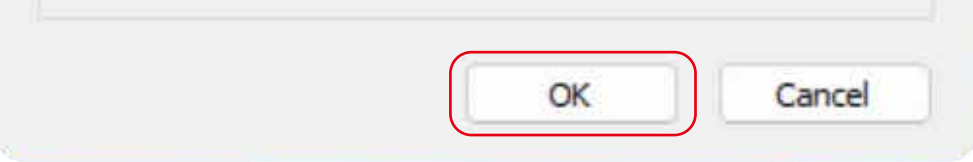

## 完成以上步骤后系统即为安装成功。

## **第五步:**